## Blocking Pop Ups Browser Notifications

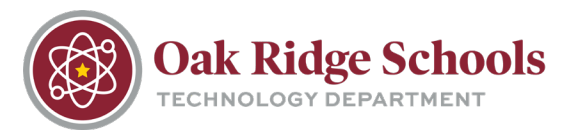

Have you been receiving strange pop ups saying that your computer has detected a virus?

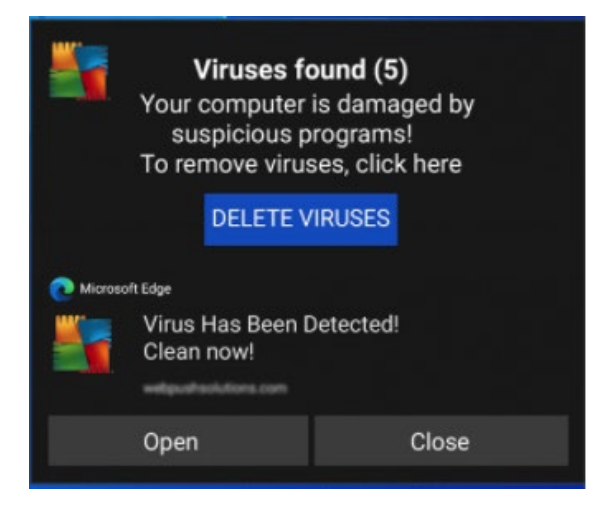

You aren't alone. We've had several staff members recently report such pop ups. The good thing is, these pop ups themselves aren't viruses, but they are annoying notifications that are coming from website you are visiting or have visited in the past. This is how they get around traditional virus protection software. Clicking on the links in these pop ups could also lead you to a real virus or compromise your personal information.

The best course of action is to not click on any links within the notifications. Delete them, and then adjust your browser settings to prevent more from showing up in the future.

Here's how that works.

1. Go to your browser of choice and put the following in the search bar and press enter:

*Chrome-* chrome://settings/content/notifications *Edge*- edge://settings/content/notifications *Firefox*- about:preferences#privacy *Safari-* use the Command+Comma keyboard shortcut to open Preferences. Then, select the "Websites" tab and pick "Notifications."

- 2. You'll then have the option to choose which websites are allowed to send notifications. Turn off this permission for every website you'd like to exclude.
- 3. That's it! Now you'll only receive pop ups you want to see.

## Blocking Pop Ups

Browser Notifications

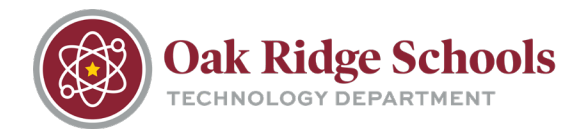

## **Pop Up Prevention**

To keep these pop ups from coming back in the future, only allow websites you trust to send notifications. These sites could include your email or a favorite news source. When in doubt, click "Block" whenever you see this on your screen:

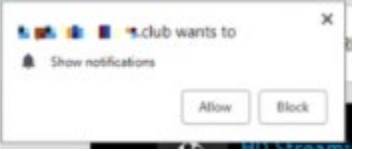

**NOTE: It's important for ORS staff to never completely disable browser pop ups across the board. This is because hall pass software requires this pop up feature to be working correctly.**

If you need help, contact your building technician. You can also read more about blocking these pop ups [here.](https://www.reviewgeek.com/111106/that-computer-virus-you-cant-remove-might-be-a-browser-notification/)